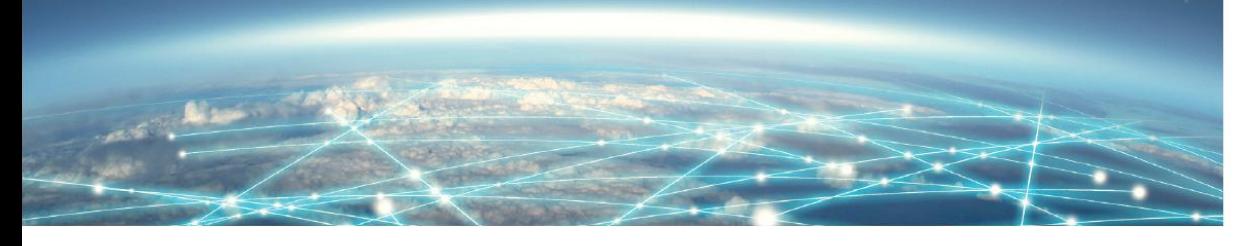

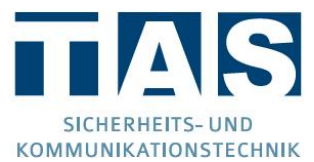

### **Probleme mit Software**

- 1. Ich nutze Windows Vista/7/8/10 und die Installation bricht immer mit einem Fehler ab und/oder der "SysConf" startet mit einer Fehlermeldung, was kann ich tun? [Antwort](#page-2-0)
- 2. Beim Versuch des Empfangens einer Konfiguration erscheint immer die Meldung "Die Konfiguration ist nicht gültig", woran liegt das? [Antwort](#page-2-1)
- 3. Meine neu erstellte Konfiguration kann ich nicht in das TAS-Link einspielen, was kann ich tun? [Antwort](#page-2-2)
- 4. Im Helpdesk wird mir immer eine Netz- und Akkustörung und die Meldung "NOK-1/0" angezeigt, obwohl ich das Netzteil in der Konfiguration eingetragen habe. [Antwort](#page-2-3)

### **Zugriff auf TAS-Link lokal/Ferne**

- 1. Mein Notebook kann sich nicht mit einem TAS-Link verbinden. Es erscheint immer die Fehlermeldung "Aktion vom Gerät abgewiesen". [Antwort](#page-4-0)
- 2. Was muss ich beachten, wenn ich Windows 7 oder höher und einen USB-to-seriell Adapter verwende? [Antwort](#page-4-1)
- 3. Welche Hardware benötige ich für einen Fernzugang via ISDN/analog etc.? [Antwort](#page-4-2)

#### **IP-Probleme**

- 1. Das TAS-Link zeigt mir eine IP-Störung an, was kann ich tun? [Antwort](#page-6-0)
- 2. Wenn ich das TAS-Link mit meinem Router verbinde zeigt mir das TAS-Link ständig "Link up/down" an, was kann ich tun? [Antwort](#page-6-1)
- 3. Ist das TAS-Link für Gigabit-Netzwerk geeignet? [Antwort](#page-6-2)
- 4. Welche Daten benötige ich für eine IP-Aufschaltung bei einer Notruf Service Leitstelle? [Antwort](#page-6-3)

#### **Probleme mit GSM/GPRS/UMTS**

- 1. Ich möchte über den Funkweg GSM eine Aufschaltung bei einer Notruf Service Leitstelle einrichten, was muss ich dabei beachten? [Antwort](#page-8-0)
- 2. Ich möchte über den Funkweg GPRS eine Aufschaltung bei einer Notruf Service Leitstelle einrichten, was muss ich dabei beachten? [Antwort](#page-8-1)
- 3. Was ist der Unterschied zwischen GSM und GPRS? [Antwort](#page-8-2)
- 4. Benötige ich für das TAS-Link III bei der Verwendung von Sprache über GSM ein extra Sprachmodul? [Antwort](#page-8-3)

### **Probleme mit ISDN/PSTN**

- 1. Meine Aufschaltung auf einer Notruf Service Leitstelle über den Analog-Weg (PSTN) im VdS-2465 Protokoll funktioniert nicht, warum? [Antwort](#page-10-0)
- 2. Kann ich das TAS-Link an einem VoIP/NGN-Anschluss betreiben? [Antwort](#page-10-1)
- 3. Ich habe einen ISDN-Anschluss und die nachgeschalteten Geräte (Fax, Telefon, Telefonanlage etc.) funktionieren nicht, was kann die Ursache sein? [Antwort](#page-10-2)
- 4. Kann das TAS-Link an einem Primär-Multiplexanschluss betrieben werden? [Antwort](#page-10-3)
- 5. Der SMS-Versand über das Festnetz funktioniert nicht, warum? [Antwort](#page-10-4)
- 6. Das TAS-Link zeigt mir eine ISDN-Störung an, was kann ich tun? [Antwort](#page-10-5)

#### **Ein- und Ausgänge**

1. Wie kann ich die Ein- und Ausgänge richtig beschalten? [Antwort](#page-12-0)

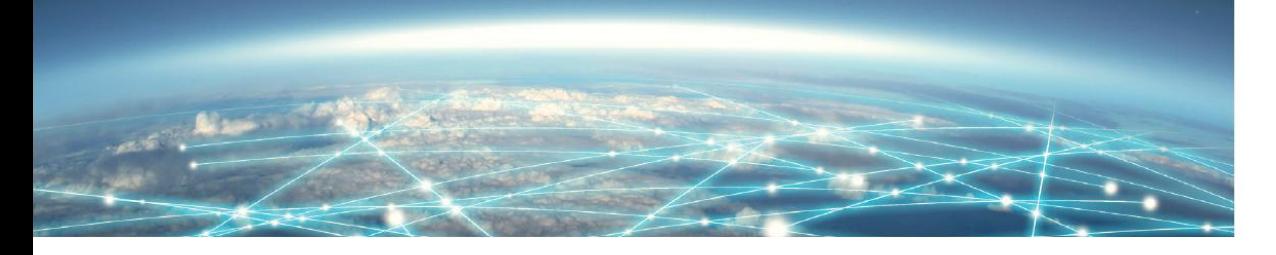

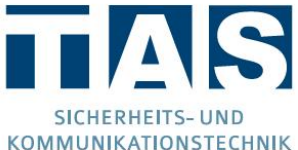

### Probleme mit Software

<span id="page-2-0"></span>**1. Ich nutze Windows 7/8/10 und die Installation bricht immer mit einem Fehler ab und/oder der SysConf startet mit einer Fehlermeldung, was kann ich tun?**

Dies ist fehlenden Administratorrechten geschuldet. Starten Sie zum Installieren die "*Setup.exe*" und zum Starten des SysConfs die "*SysConf*"-Verknüpfung auf Ihrem Desktop per Rechtsklick "*als Administrator ausführen*". Bei TAS-Link III CDs ist dieses Vorgehen nicht mehr notwendig.

<span id="page-2-1"></span>**2. Beim Versuch des Empfangens einer Konfiguration erscheint immer die Meldung "***Die Konfiguration ist nicht gültig***", woran liegt das?**

Im Auslieferungszustand befindet sich noch keine Konfiguration im Gerät, daher kann auch noch keine Konfiguration ausgelesen werden. Diese muss zunächst erstellt und eingespielt werden.

<span id="page-2-2"></span>**3. Meine neu erstellte Konfiguration kann ich nicht in das TAS-Link einspielen, was kann ich tun?**

Stellen Sie sicher, dass eine Verbindung zum TAS-Link möglich ist (Spannung angelegt, USB/Seriell-Kabel angeschlossen usw.). Evtl. ist bei älteren TAS-Links Ihr USB-zu-seriell Adapter nicht kompatibel. Wir empfehlen USB-zu-seriell Adapter mit "FTDI"-Chipsatz.

Führt dies immer noch nicht zum Erfolg, muss u.U. ein Firmware-Update durchgeführt werden, da die Firmwaretypen sich anhand der verwendeten Wege (IP, GPRS, ISDN usw.) unterscheiden. Spielen Sie hierzu über den "*Datentransfer*" und "*Software Update*" die Firmware ein, welche zu der erstellten Konfiguration passt.

#### Beispiel:

Konfiguration "*ISDN/IP*" → Firmware "*TLIII\_IsdnIpTLW1\_Vxxx.bin"* 

## <span id="page-2-3"></span>**4. Im Helpdesk wird mir immer eine Netz- und Akkustörung und die Meldung "***NOK-1/0***" angezeigt, obwohl ich das Netzteil in der Konfiguration eingetragen habe.**

**TAS-Link III:** Überprüfen Sie bitte, welches Netzteil Ihnen vorliegt und tragen Sie dieses in der Konfiguration unter dem Punkt "*Schnittstellen*" ein. Je nach Gehäusetyp werden unterschiedliche Netzgeräte eingesetzt.

**TAS-Link II:** Überprüfen Sie bitte, welches Netzteil Ihnen vorliegt und tragen Sie dieses in der Konfiguration unter dem Punkt "System" "Zusatzopt. Allgemein"  $\rightarrow$  "Netzteiltyp" ein. Je nach Gehäusetyp werden unterschiedliche Netzgeräte eingesetzt.

Gehäuse eingesetzte Netzgeräte

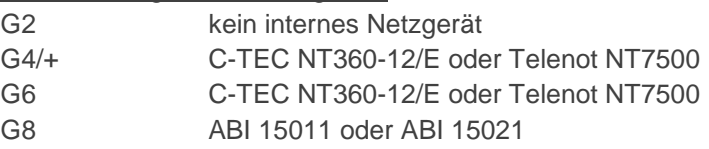

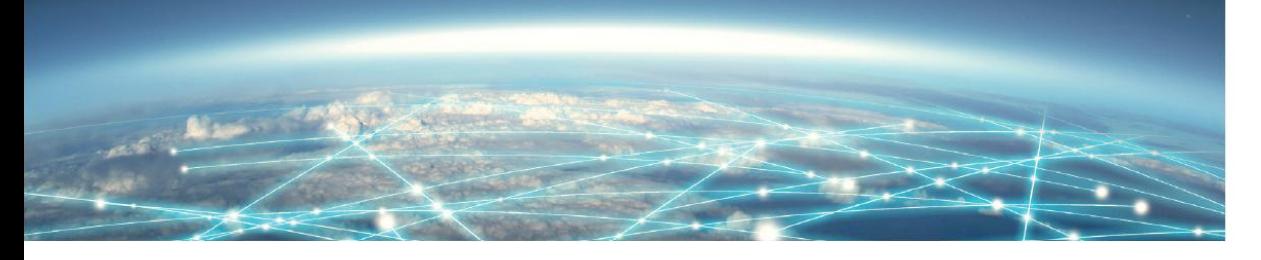

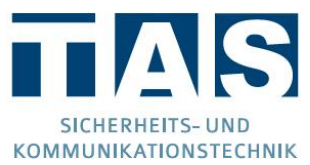

#### Zugriff auf TAS-Link lokal/Ferne

<span id="page-4-0"></span>**1. Mein Notebook kann sich nicht mit einem TAS-Link verbinden. Es erscheint immer die Fehlermeldung "***Aktion vom Gerät abgewiesen***".**

**TAS-Link III:** Stellen Sie sicher, dass eine Verbindung zum Gerät möglich ist (Spannung angelegt, USB-Kabel angeschlossen usw.). Sollte immer noch keine Verbindung aufgebaut werden können, ziehen Sie bitte bei eingeschaltetem PC/Notebook und TAS-Link das USB-Kabel ab und stecken dieses in einen anderen USB-Port an Ihrem PC/Notebook. So wird der USB-Treiber neu installiert. Wichtig ist, dass die grüne LED zwischen der LAN- und USB-Buchse leuchtet!!!

**TAS-Link II:** Stellen Sie sicher, dass eine Verbindung zum Gerät möglich ist (Spannung angelegt, USB-Kabel angeschlossen usw.).

Verwenden Sie Windows 7 oder höher sowie einen USB-zu-Seriell Adapter mit einem Chipsatz der Firma "*Prolific*", liegt eine Treiberinkompatibilität vor. Wenden Sie sich in diesem Fall bitte an unsere Hotline (+49 (0) 2166 858 344). Alternativ kann ein Adapter mit dem Chipsatz der Firma "*FTDI*" verwendet werden.

### <span id="page-4-1"></span>**2. Was muss ich beachten, wenn ich Windows 7 oder höher und einen USB-to-seriell Adapter verwende?**

Bei Adaptern, die einen Chipsatz der Firma "Prolific" verwenden, kann es zu Treiberinkompatibilitäten kommen. Wenden Sie sich in diesem Fall bitte an unsere Hotline (+49 (0) 2166 858 344). Alternativ kann ein Adapter mit dem Chipsatz der Firma "FTDI" verwendet werden.

### <span id="page-4-2"></span>**3. Welche Hardware benötige ich für einen Fernzugang via ISDN/PSTN etc.?**

Fernzugriff via ISDN: empfohlen für alle Betriebssysteme (32 und 64 Bit) AVM FRITZ!-Card für PCI oder USB oder Gerdes PrimuX USB (TAS-Bestell-Nr. 43-74-2501354)

Fernzugriff via analog: handelsübliches 56k-Modem

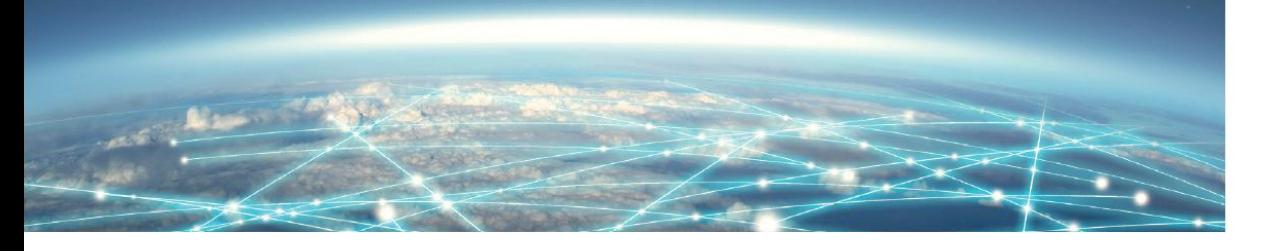

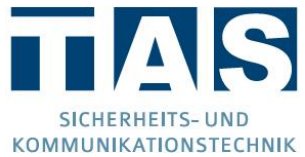

# IP-Probleme

### <span id="page-6-0"></span>**1. Das TAS-Link zeigt mir eine IP-Störung an, was kann ich tun?**

- Verkabelung vor Ort überprüfen (insbesondere bei bedarfsgesteuerten Verbindungen (SVC)!!!)
- Konfigurationsdaten kontrollieren (geräteeigene Daten, Ziel-IP, Ziel-Port, Schlüssel, Protokoll, ID usw.)
- Mit Wachdienst abklären, ob Verbindungsanfragen ankommen:
	- o **JA**: NSL weist Verbindungsanfrage ab → Daten in NSL oder TAS-Link falsch
	- o **NEIN**: TAS-Link kann nicht mit NSL kommunizieren → Firewall blockiert oder Verkabelung vor Ort ist fehlerhaft
- Firewall- und Netzwerk-Einstellungen durch den zuständigen Netzwerkadministrator überprüfen lassen (Portfreigaben, MAC-Adressenfilter usw.)

# <span id="page-6-1"></span>**2. Wenn ich das TAS-Link mit meinem Router verbinde zeigt mir das TAS-Link ständig "Link up/down" an, was kann ich tun?**

**TAS-Link NG & III:** Der Router und das TAS-Link können sich in diesem Falle nicht auf eine Geschwindigkeit einigen. Stellen sie in der Konfiguration des TAS-Links bitte die "*Betriebsart*" unter "*Wege* " "*IP*" auf 10 MBit/s Halbduplex um.

**TAS-Link II:** Das TAS-Link II beherrscht lediglich 10 MBit/s Halbduplex und ist daher nicht von diesem Problem betroffen.

### <span id="page-6-2"></span>**3. Ist das TAS-Link für Gigabit-Netzwerk geeignet?**

**TAS-Link NG & III:** Ja, es wird aber lediglich eine Geschwindigkeit von maximal 100 MBit/s im Fullduplex-Modus unterstützt. Da Gigabit-Netzwerk abwärtskompatibel ist, treten hier keinerlei Inkompatibilitäten auf.

**TAS-Link II:** Ja, es wird aber lediglich eine Geschwindigkeit von maximal 10 MBit/s im Halbduplex-Modus unterstützt. Da Gigabit-Netzwerk abwärtskompatibel ist, treten hier keinerlei Inkompatibilitäten auf.

### <span id="page-6-3"></span>**4. Welche Daten benötige ich für eine IP-Aufschaltung bei einer Notruf Service Leitstelle?**

Sie benötigen:

- **IP-Adr. sowie Port der NSL**
- Protokolltyp (verschlüsselt/unverschlüsselt)
- **Identnummer**
- Ggf. Schlüssel (AES128 = 32 stelliger Schüssel) bei verschlüsselten Direktaufschaltungen
- Nur bei Protokoll ARUDAN (TAS) oder SCC einen Chiasmus-Schlüssel mit 40 Stellen und 160 Bit.
- Alle Daten erhalten Sie von Ihrer Leitstelle!

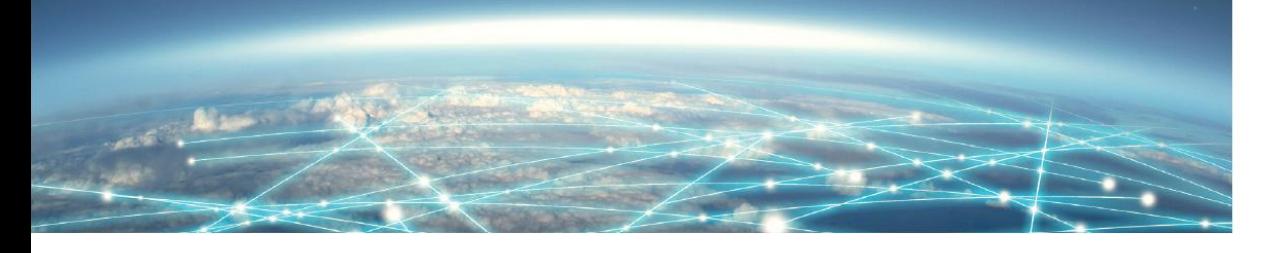

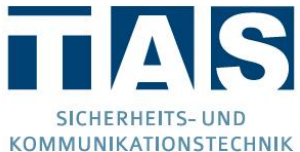

### Probleme mit GSM/GPRS/UMTS

<span id="page-8-0"></span>**1. Ich möchte über den Funkweg GSM eine Aufschaltung bei einer Notruf Service Leitstelle einrichten, was muss ich dabei beachten?**

Möchten Sie über GSM eine NSL-Aufschaltung durchführen, muss die verwendete SIM-Karte zwingend den notwendigen CSD-Datendienst unterstützen. Dieser Dienst ist völlig unabhängig von Internetflatrates über UMTS/LTE usw.

<span id="page-8-1"></span>**2. Ich möchte über den Funkweg GPRS eine Aufschaltung bei einer Notruf Service Leitstelle einrichten, was muss ich dabei beachten?**

Im Gegensatz zum GSM-Weg benötigen Sie keinen CSD-Datendienst, sondern einen Internet-Tarif (bekannt vom Smartphone!).

### <span id="page-8-2"></span>**3. Was ist der Unterschied zwischen GSM und GPRS?**

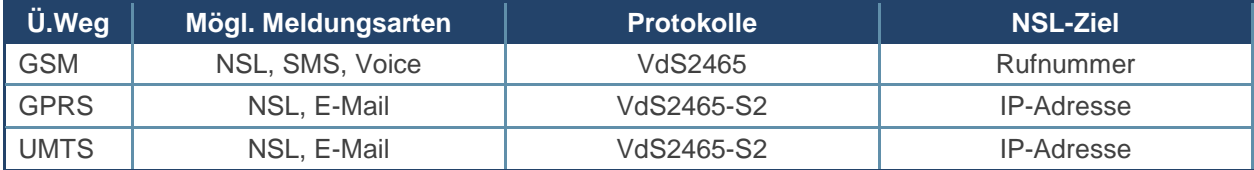

### <span id="page-8-3"></span>**4. Benötige ich für das TAS-Link bei der Verwendung von Sprache über GSM ein extra Sprachmodul?**

**TAS-Link NG & III:** Nein, das Sprachmodul ist im GSM/GPRS-Modul TEG 1 bereits mit enthalten (TEU 1 ist NICHT sprachfähig!).

**TAS-Link II:** Ja, Sie benötigen eine EMC 1 Baugruppe. Diese kann sowohl bei der Verwendung einer EMS 1 oder eines XVT 3 Adapters eingesetzt werden, welcher das GSM-Modem ansteuert.

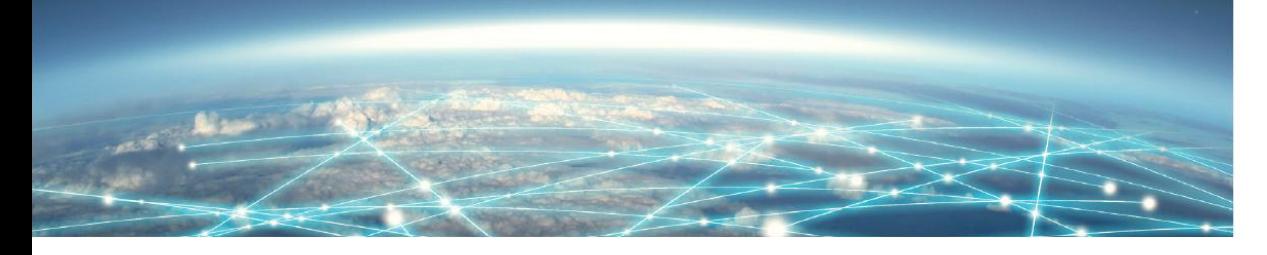

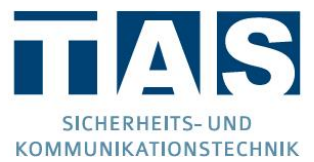

### Probleme mit ISDN/PSTN

<span id="page-10-0"></span>**1. Meine Aufschaltung auf einer Notruf Service Leitstelle über den Analog-Weg (PSTN) im VdS-2465 Protokoll funktioniert nicht, warum?**

Nur sehr wenige Leitstellen können über den Analog-Weg das VdS-2465 Protokoll verarbeiten. In den meisten Fällen wir das Telim-Protokoll verwendet. Stellen Sie also das Protokoll auf "**Telim**" um.

#### <span id="page-10-1"></span>**2. Kann ich das TAS-Link an einem NGN (ALLIP)-Anschluss betreiben?**

Ja, wenn Sie nur **SMS** und Sprachanrufe realisieren möchten.

**Nein**, wenn Sie eine NSL-Aufschaltung aufbauen möchten.

### <span id="page-10-2"></span>**3. Ich habe einen ISDN-Anschluss und die nachgeschalteten Geräte (Fax, Telefon, Telefonanlage etc.) funktionieren nicht, was kann die Ursache sein?**

Generell ist zu klären, ob der ISDN-Anschluss und der ISDN-Datendienst funktionstüchtig sind. Wenden Sie sich hierzu bitte an Ihren Provider.

Sollte das TAS-Link normal raus wählen können, alle anderen Geräte hinter dem TAS-Link jedoch nicht, kann eine Inkompatibilität zwischen TAS-Link und der Telefonanlage vorliegen. Hierzu bitte beide Geräte neustarten und die Autoerkennung der Telefonanlage ausschalten.

#### <span id="page-10-3"></span>**4. Kann das TAS-Link an einem Primär-Multiplexanschluss betrieben werden?**

**Nein**, das TAS-Link kann nicht direkt an einem Primär-Multiplexanschluss betrieben werden. Lediglich hinter einer Telefonanlage ist dies möglich.

#### <span id="page-10-4"></span>**5. Der SMS-Versand über das Festnetz funktioniert nicht, warum?**

Wir empfehlen den SMS-Server "Anny Way" zu verwenden, da es in Verbindung mit den Servern "Vodafone" etc. zu Problemen kommen kann. Nähere Infos erhalten Sie [HIER.](http://sms-im-festnetz.de/sms/)

#### <span id="page-10-5"></span>**6. Das TAS-Link zeigt mir eine ISDN-Störung an, was kann ich tun?**

Stellen Sie fest, um welche Art des Anschlusses es sich handelt (PMP oder PTP) ggf. konfigurieren Sie das TAS-Link um. Des Weiteren ist zu klären, ob der ISDN-Anschluss und der ISDN-Datendienst (CIP2 und CIP 18) funktionstüchtig sind. Wenden Sie sich hierzu bitte an Ihren Provider.

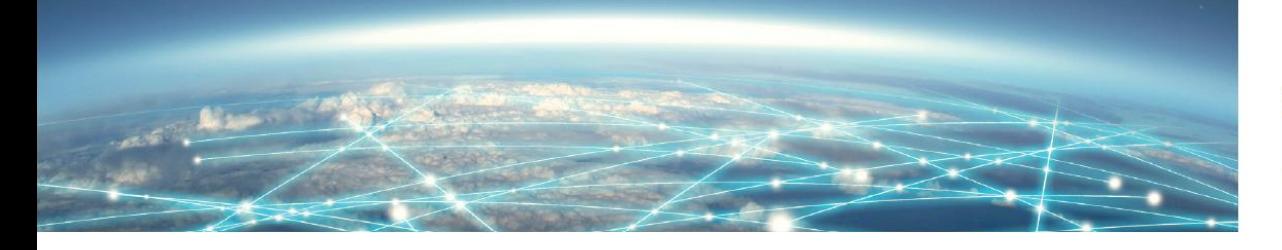

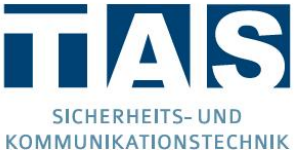

### Ein- und Ausgänge

# <span id="page-12-0"></span>**1. Wie kann ich die Ein- und Ausgänge richtig beschalten?**

### Eingänge:

Die Eingänge sind per Kurzschluss, 10kΩ oder 2k7Ω abzuschließen. Bei Open-Collector (1 Draht) bitte nur den jeweils rechten Pin der IN1-n...belegen.

# Ausgänge:

Die Ausgänge sind als potentialfreie Optokoppler herausgeführt. Die max. Last beträgt bei 30V 100mA. Bitte die Polung beachten!